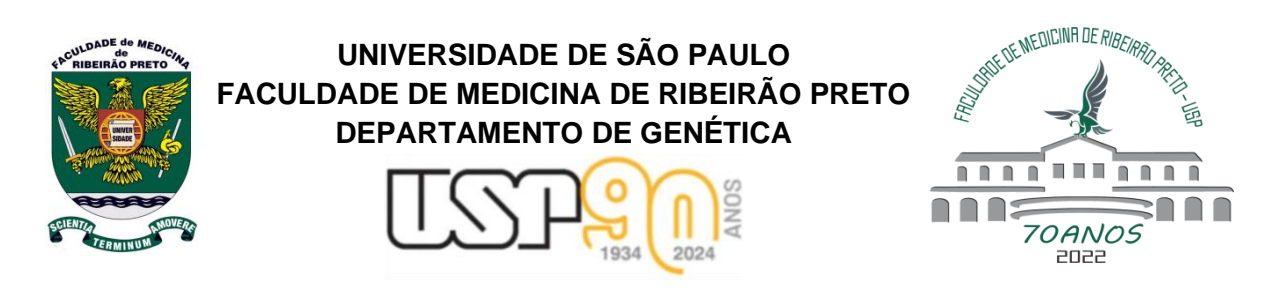

## **Roteiro de aula prática – Módulo II – 08/05/2024**

**RCB 300: TÓPICOS EM RCB0300 – Tópicos em Biotecnologia III** 

**GENÉTICA Nome:\_\_\_\_\_\_\_\_\_\_\_\_\_\_\_\_\_\_\_\_\_\_\_\_\_\_\_\_\_\_\_\_\_\_\_\_ N° USP:\_\_\_\_\_\_\_\_\_\_\_\_\_\_\_\_\_**  uma potencial vacina de mRNA contra a Covid-19 (CoronaVirus Disease 2019). **Objetivo gerais:** Montar uma sequência de nucleotídeos para o desenvolvimento de

*Nilce Maria Martinez Rossi Introdução: O sucesso do desenvolvimento de uma vacina antiviral depende do conhecimento de conceitos básicos sobre a imunidade viral, conforme descrito abaixo:*

concenos pasicos sobre a imamidade virar, comorme descrito abaixo.<br>Imunidade aos vírus: (retirado de Zhang, G., Tang, T., Chen, Y. et al. mRNA vaccines in disease **https://doi.org/10.1038/s41392-023-01579-1) prevention and treatment. Sig Transduct Target Ther 8, 365 (2023).** 

O avanço das vacinas de mRNA enfrentou um grande obstáculo devido à instabilidade dos mRNAs e à baixa eficiência de tradução. *In vitro,* o mRNA transcrito compreende cinco elementos primários: o 5ʹ cap, 5ʹ região não traduzida (*UnTranslated Region*), um quadro de leitura aberto (*Open Reading Frame*), 3ʹ UTR e uma cauda poli (A), todas simulando a estrutura de um mRNA endógeno.

As UTRs do mRNA desempenham um papel crucial na regulação da expressão gênica. Localizadas nas extremidades 5' e 3', essas regiões estão envolvidas no controle da estabilidade do mRNA, na eficiência da tradução e na localização subcelular. O 5 ′ UTR desempenha papéis críticos na regulação da estabilidade do mRNA e na eficiência translacional. Já o 3 'UTR regula a estabilidade do mRNA através da ligação de proteínas reguladoras e microRNAs, que podem desestabilizar ou estabilizar o mRNA. Modificar o 3 'UTR, por exemplo, adicionando caudas poli (A), pode aumentar a estabilidade do mRNA e a expressão da proteína. No projeto de vacinas de mRNA, as UTRs são meticulosamente projetadas para otimizar a expressão proteica e as respostas imunológicas. O 5' UTR pode ser modificado para aumentar a eficiência da tradução, enquanto o 3' UTR pode ser modificado para estabilizar o mRNA e prolongar a expressão da proteína, resultando em melhor imunogenicidade e eficácia das vacinas de mRNA.

A ORF, começando com um códon de início e terminando com um códon de parada, é um segmento crítico do mRNA traduzido em uma proteína pelo ribossomo. A sequência da ORF é responsável por determinar a identidade e estrutura da proteína sintetizada, desempenhando assim um papel fundamental na eficácia do mRNA. As sequências ORF foram otimizadas para aumentar a estabilidade do mRNA e a eficiência da tradução. Uma dessas abordagens envolve a otimização

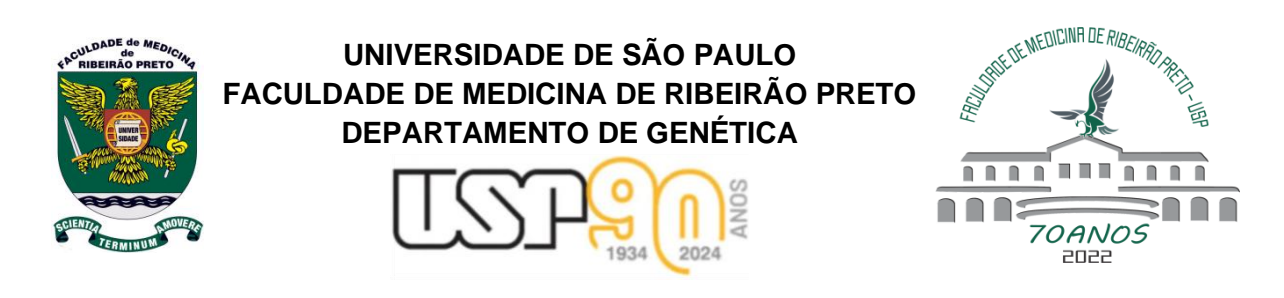

**RCB 300: TÓPICOS EM** do uso de códons da ORF, melhorando assim a eficiência da tradução e reduzindo a terminação prematura.

## **BIOTECNOLOGIA III/ Mediante essa revisão, temos agora os objetivos da presente aula prática**

Nessa segunda aula prática os objetivos são:

- **GENÉTICA** *Committee* (HGNC): [https://www.genenames.org.](https://www.genenames.org/) Em seguida, buscar informações acerca *Aparecida Maria Fontes* da *hemoglobin subunit beta* (HBB) *e hemoglobin subunit alpha* 1 (HBA1). Conheça suas 1- Acessar e conhecer o site HUGO (*HUman Gene Organisation*) *Gene Nomenclature*  respectivas localizações cromossômicas;
- 2- Conhecer o site NCBI/ gene [\(https://www.ncbi.nlm.nih.gov/gene\)](https://www.ncbi.nlm.nih.gov/gene). Informações sobre os genes tais quais os transcritos maduros e números de isoformas podem ser obtidas nesse site. Coloque a sigla oficial de cada gene na barra de pesquisa para ter acesso às informações;
- 3- Conhecer o site OMIM (*Online Mendelian Inheritance in Man*) [https:/www.omim.org/-](https://www.omim.org/) Catálogo de Genes Humanos e Doenças Genéticas. Muitas informações sobre os genes estão disponíveis nesse catálogo, inclusive sobre sua estrutura, localização, doenças associadas. Coloque a sigla oficial de cada gene na barra de pesquisa;
- 4- Conhecer o site GeneCards [\(https://www.genecards.org/\)](https://www.genecards.org/), um banco de dados de genes humanos que fornece informações genômicas, proteômicas, transcriptômicas, genéticas e funcionais sobre todos os genes humanos conhecidos e previstos. Coloque a sigla oficial de cada gene na barra de pesquisa;
- 5- No site <https://www.ncbi.nlm.nih.gov/gene> digitar o código referência de cada gene **HBA1:** NM 000558.5 e **HBB:** NM 000518.5 e obter as seguintes informações: 1) tamanho do RNA mensageiro; 2) tamanho da região 5'UTR; 3) tamanho da região codificadora (CDS) e 4) tamanho da região 3'UTR;
- 6- Em um editor de texto (documento do Word) coloque as respectivas sequências 5'UTR e 3'UTR e adicione junto ao cDNA contendo o cDNA da proteína spike de interesse com as duas mutações missense 2P;

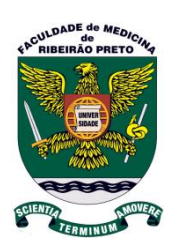

## **UNIVERSIDADE DE SÃO PAULO FACULDADE DE MEDICINA DE RIBEIRÃO PRETO DEPARTAMENTO DE GENÉTICA**

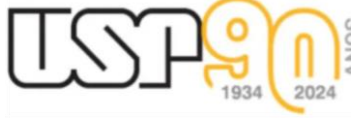

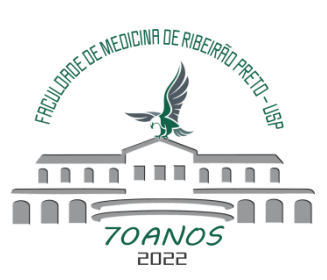

- regiões 5'UTR e 3'UTR ou do gene da alfa globina ou do gene da beta globina (dependendo 7- Determine o tamanho de sua molécula de mRNA que codifica a proteína spike e contém as do grupo);
- do grupo);<br>8- Com sua molécula de mRNA conheça e acesse o site ViennaRNA Web Services **GENÉTICA** [http://rna.tbi.univie.ac.at,](http://rna.tbi.univie.ac.at/) um conjunto de programas e bibliotecas usados para previsão e *Coordenadoras:* sequência em *Sequence Input.* Determine a estrutura secundária das respectivas regiões *Aparecida Maria Fontes Nilce Maria Martinez Rossi* 5'UTR e 3'UTR e a energia livre, que é uma medida da estabilidade da estrutura secundária análise de estruturas secundárias de RNA. Acesse a aba RNAfold Server e coloque sua das respectivas regiões;
- $R: \mathcal{A} \longrightarrow \mathcal{A}$  Preto  $\mathcal{A}$  que é uma medida da estabilidade da estrutura secundária das respectivas vacinas de 9- Repita o Passo 8 e determine a estrutura secundária da vacina de mRNA e a energia livre, mRNA;
- 10- Utilize diferentes cores para identificar na estrutura secundária da molécula de mRNA as regiões 5'UTR, codificadora, mutações *missense* e 3'UTR;
- 11- Utilize o *Codon Optimization Tool* da IDT (*Integrated DNA Technologies*) <https://www.idtdna.com/pages/tools/codon-optimization-tool> (necessário fazer login) e faça a otimização de códons da região codificadora. Lembre-se as regiões 5'UTR e 3'UTR não devem ser incluídas na otimização de códons;
- 12- Após a otimização dos códons, utilize o software ViennaRNA Web Services <http://rna.tbi.univie.ac.at/> (RBAfold Server) e determine a estrutura secundária e a energia livre da molecula de mRNA relativa à vacina;
- 13- Explorar o site da IDT *Codon Optimization Tool* ou o banco de dados gnômicos do NCBI ou Esnseml [\(https://www.ensembl.org/index.html\)](https://www.ensembl.org/index.html) para obter informações do enriquecimento CG após a otimização de códons.